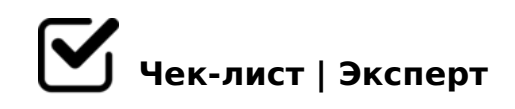

# **алгоритм медиапрезентации**

Хочешь правильно сделать презентацию? Cоветуем обратиться к данному чек-листу.

# **шаг первый.**

#### презентация со смыслом и результатом

*чтобы презентация вышла хорошей, то подойти к процессу надо структурно. в этом чеклисте универсальный алгоритм к производству любого контента (видео, презентаций, рассылок, статей и т. д.),* 

### понять какой результат вы хотите увидеть.

*Презентация начинается с чёткого формулирования результата, который хотите получить. Считайте, это ваша карта, по которой надо действовать пошагово.* 

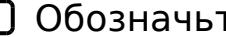

### Обозначьте цель.

*Ответьте на вопросы: «Зачем я делаю презентацию? Какую задачу хочу решить?».* 

#### Проанализируйте аудиторию.

*Ответьте на вопросы: «Кому будете рассказывать презентацию? Чего хочет ваша аудитория? Что ей нравится и не нравится? Чем она интересуется? Задача определить внутреннюю мотивацию аудитории, чтобы понять, на какие точки воздействовать.* 

#### Определили формат

*презентация для отправки по почте и показа на личных встречах. Иными словами любая презентация должна быть понятна даже без представляющего.*

### **шаг второй**

### Текстовый сценарий

*Теперь важно определить — что именно будете рассказывать и в какой последовательности.*

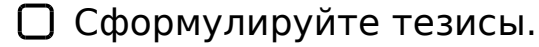

*Проведите мозговой штурм. В произвольном порядке выпишите все идеи, которые должна усвоить аудитория. Не углубляйтесь в детали, достаточно одного цельного предложения с главной идеей.* 

# Приведите аргументы.

*Обоснуйте каждую идею деталями, которые сделают её убедительной. Задействуйте рациональные аргументы: статистику и факты.*

# **шаг третий**

#### Раскадровка

*прототип будущей презентации. Продумайте содержание, расположение и визуализацию элементов на слайдах. Это станет вашим макетом.*

### **шаг четвертый**

### Определите стиль базовых элементов.

*Выберите шрифты, основные и акцентные цвета, иконки. Не знаете, где подбирать посмотрите на do.esprezo.* 

### **шаг пятый**

# сборка презентации

*Возьмите раскадровку, шаблон и оформите презентацию по готовым материалам. Поправьте композицию, добавьте анимацию, переходы между слайдами. Отредактируйте. Ещё раз прочитайте текст и уберите опечатки и ошибки. Отложите презентацию на пару часов или дней, чтобы пройтись по ней свежим взглядом,* 

# **подсказки как работа в PowerPoint**

#### Выбор темы

*При открытии PowerPoint вы увидите несколько встроенных тем и шаблонов. Тема представляет собой макет слайда, который содержит сочетающиеся между собой цвета, шрифты и специальные эффекты, такие как тени, отражения и другие.* 

#### Вставка нового слайда

*На вкладке Главная щелкните нижнюю часть кнопки Создать слайд и выберите макет слайда.*

#### Сохранение презентации

*- На вкладке Файл нажмите кнопку Сохранить. - Выберите папку. - В поле Имя файла введите имя презентации, а затем нажмите кнопку Сохранить.*

# Форматирование текста

*Выделите текст. В разделе Средства рисования откройте вкладку Формат.* 

#### Добавление рисунков

*На вкладке Вставка выберите Рисунки, а затем выполните одно из следующих действий: Чтобы вставить рисунок, сохраненный на локальном диске или на внутреннем сервере, выберите Это устройство, найдите рисунок и нажмите кнопку Вставить. (Для подписчиков Microsoft 365) Чтобы вставить рисунок из нашей библиотеки, выберите Стоковые изображения, найдите рисунок, выберите его и нажмите кнопку Вставить. чтобы добавить рисунок из Интернета, выберите команду Изображения из Интернета и найдите подходящее изображение с помощью поля поиска. Выберите рисунок и нажмите кнопку Вставить.* 

### Добавление заметок докладчика

*Слайды лучше не перегружать большим количеством информации. Вы можете поместить полезные факты и примечания в заметки докладчика и обращаться к ним по мере показа презентации. Чтобы открыть область заметок, щелкните надпись Заметки кнопка "Заметки" в PowerPoint в нижней части окна. Щелкните внутри области заметок под слайдом и начните вводить свои заметки.*

### $\Box$  >:07 ? @ 575=B0F88

 $K15@8B52$ :;04:C !;094-H>C, 0 70B5<: GB>1K =0G0BL ?@575=B0F8N A 3@C??5 0G0BL A;094-H>C =06<8B5 :=>?:C ! =0G0;0;

!>740=> A ?><>ILN >=;09= A5@28A0 '5:-;8<u>AtBpls://Achso@uBists</u>.expert

[:0: MB> C1@](https://checklists.expert/page/help#white-label)0BL?